## ファイルサーバへの接続方法(Mac OS X : AFP)

1.プルダウンメニューの「移動」から「サーバへ接続」を選択

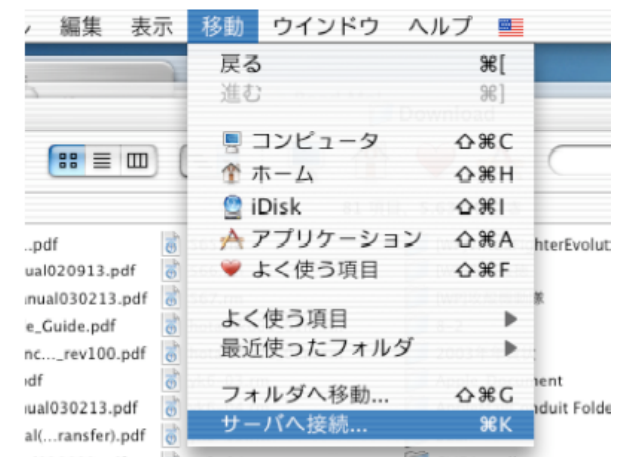

2.アドレスに「afp://server-labo6.arch.eng.osaka-u.ac.jp」または,「afp://133.1.253.5」 レスカし, 接続ボタンを埋す.

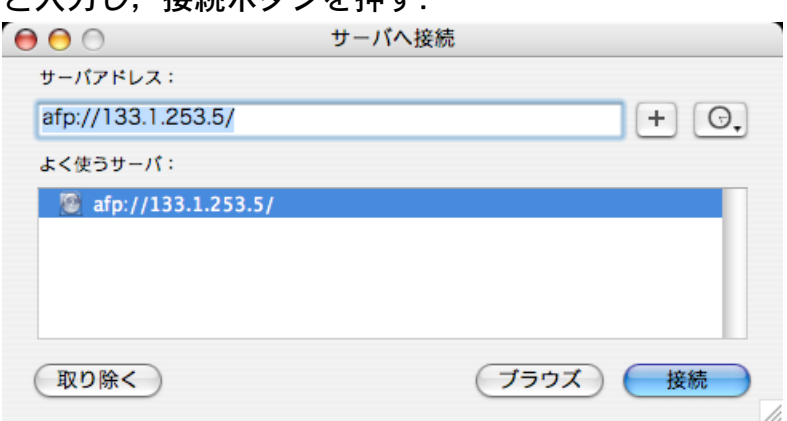

3.「登録ユーザ」を選択し,「名前」「パスワード」にサーバアカウントとパスワードを入 力し,「オプション」ボタンを押す.

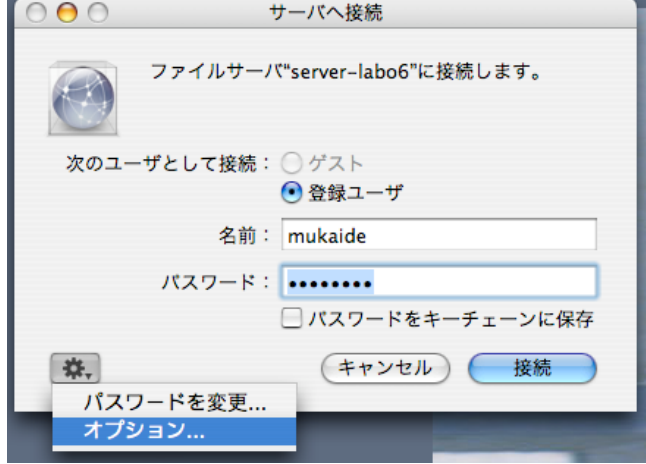

4.「SSHを使って安全な接続を可能にする」にチェックを入れる.また,「クリアテキスト・ でのパスワードの送信を可能にする」のチェックを外し,最後に「OK」ボタンを押す.

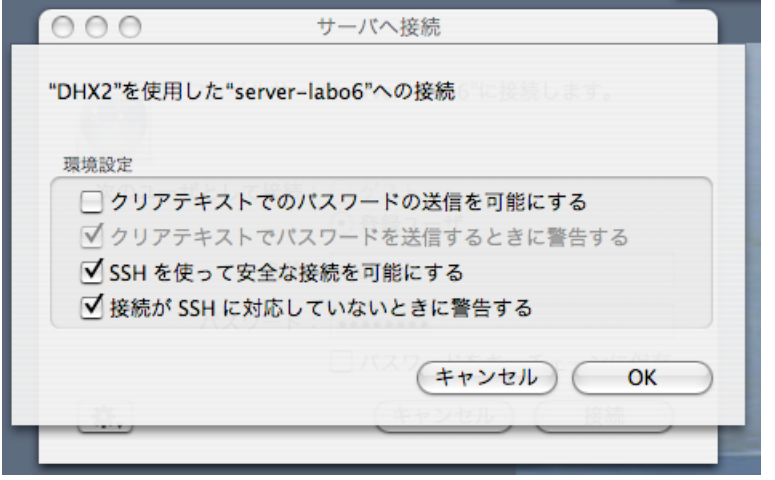

5. 3. の画面に戻るので,「接続」ボタンを押す.押すと,以下のようなダイアログが表示 される. ダイアログの「安全な接続を作成中」というメッセージを確認する. (すぐに閉じる ので, 良く見ておく)

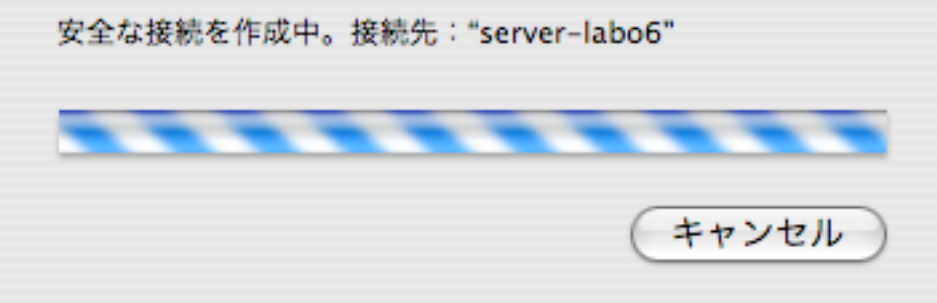

- 6.マウントするボリュームを選択し,「OK」ボタンを押す.
- 7.デスクトップにサーバのボリュームがマウントされる.